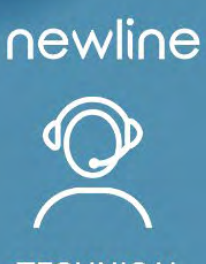

**TECHNICAL** SUPPORT

# **F.A.Q.**

### TODO LO QUE NECESITAS SABER SOBRE NFC

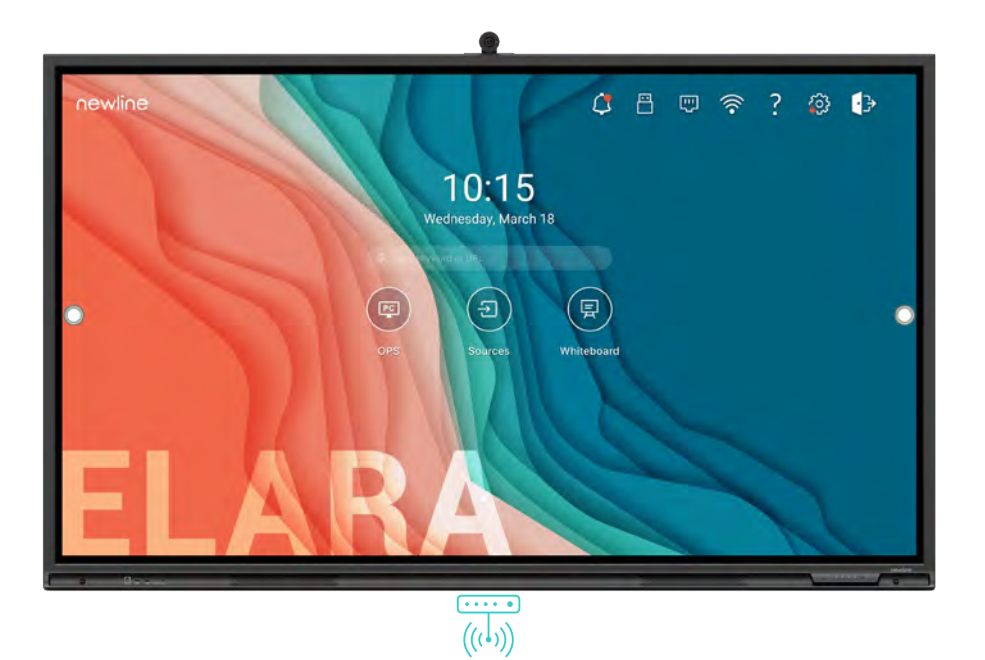

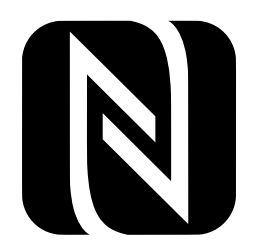

## **EMPAREJAMIENTO, COMPATIBILIDAD Y FUNCIONES**

#### QUÉ ES **NFC**?

NFC, o "Near Field Communication" es un protocolo de comunicación inalámbrica que permite conectar dispositivos a corta distancia (unos 10 cm) a través de la banda de 13,56 Mhz.

Esta tecnología se utiliza normalmente para el control de acceso e identidad, en el transporte público, como pase de tránsito o tarjeta de crédito para transferir datos rápidamente, o emparejarse al instante con dispositivos Bluetooth como auriculares y altavoces.

#### ¿QUÉ **FUNCIONALIDAD** TIENE NFC EN ELARA?

En Newline Elara, NFC facilita el inicio de sesión de los usuarios. A través de NFC, los usuarios pueden iniciar sesión rápidamente sin tener que introducir manualmente la contraseña. Además, no hay riesgo de que las personas de la sala (o el aula) vean la contraseña de inicio de sesión mientras la introducen en la pantalla.

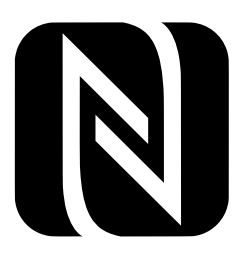

#### ¿CUÁNTO TIEMPO REQUIERE LA **CONFIGURACIÓN** DE LA **NFC**?

La configuración de NFC es muy sencilla, ¡el tiempo estimado para emparejar un NFC a la pantalla interactiva no supera el minuto!

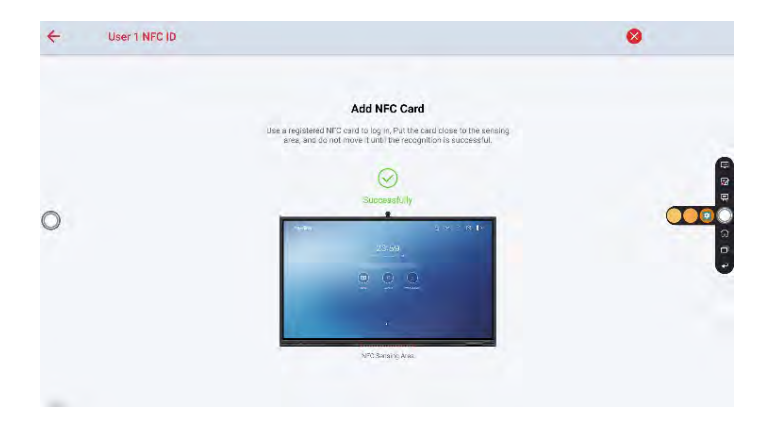

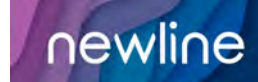

#### ¿QUÉ NECESITO PARA **EMPEZAR**?

En el sistema operativo Android Elara se pueden configurar hasta 5 usuarios, 1 administrador y 1 invitado. El inicio de sesión NFC se puede configurar para los 5 usuarios y 1 administrador, no para el inicio de sesión de invitado.

Para utilizar el inicio de sesión NFC en Elara, necesita hasta 6 tarjetas NFC (u otros elementos con chip NFC).

Los chips NFC están disponibles en una amplia variedad, puede comprar tarjetas con chips NFC incrustados, etiquetas, llaveros, pegatinas, pulseras y mucho más. Cualquier artículo NFC funcionará y cubrirá este protocolo, no se necesitan otros protocolos.

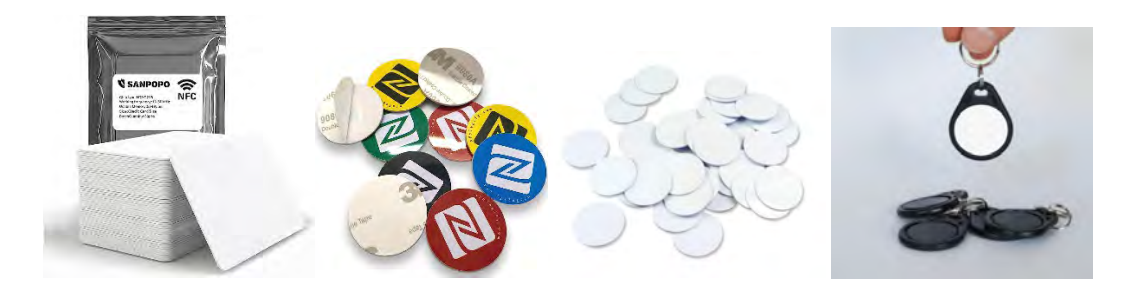

ISO/IEC A and B, FeliCa, MIFARE 1K, 4K, NFC Forum type 1,2,3,4,5, ISO/IEC 15693 son los estándares comunes, ¡todos funcionan! Sin embargo, no se admite el cifrado.

#### ¿CÓMO FUNCIONA EL **LOGIN** Y LOGOUT CON LA **TARJETA NFC**?

Una vez encendida la pantalla interactiva, verá los diferentes usuarios que haya configurado. Siempre que haya configurado el acceso NFC, el usuario puede presentar la tarjeta NFC en el borde inferior-medio de la pantalla.

En cuanto la tarjeta NFC se encuentre a menos de 10 cm del módulo NFC de la pantalla, el usuario será reconocido automáticamente y se iniciará la sesión (sin necesidad de seleccionar un usuario mediante e introducir la contraseña de inicio de sesión).

Por razones de seguridad, ¡el proceso de cierre de sesión solo puede hacerse manualmente! Ya sea desde el menú principal cerrando la sesión o simplemente apagando la pantalla.

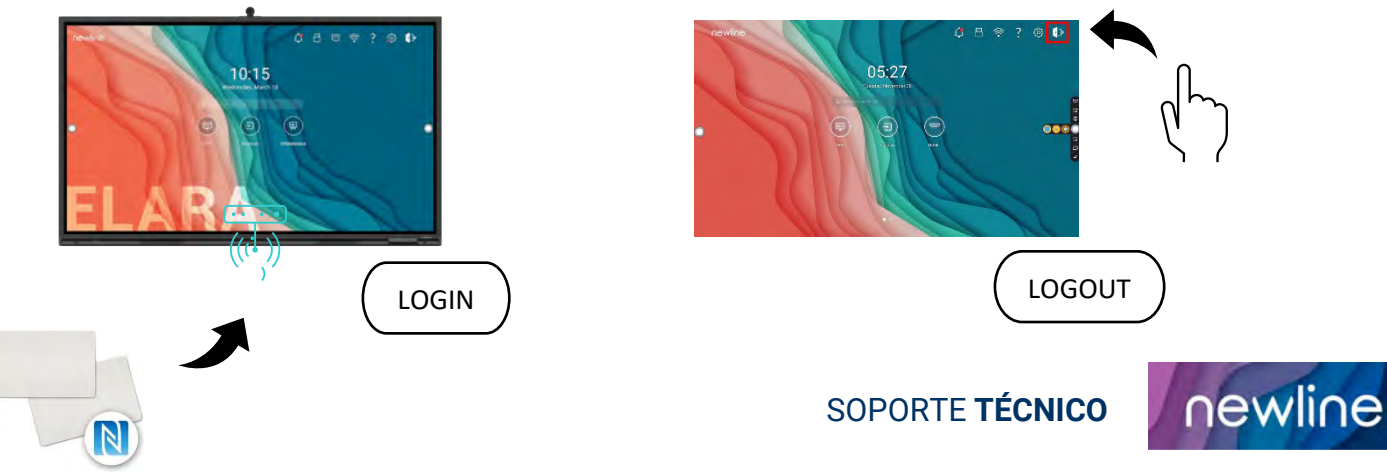

#### ¿CÓMO PUEDO HACER QUE MIS **TARJETAS NFC** FUNCIONEN EN ELARA?

Para cada perfil de usuario puede conectar una tarjeta NFC a la pantalla interactiva Elara. Esto puede hacerse emparejando la tarjeta NFC a la pantalla a través del modo administrador del menú.

Hay dos opciones para acceder al menú de administrador:

- 1. **Remote control**, a través de los comandos: Arriba + Abajo + Arriba + Abajo + Arriba + Abajo + Izquierda + Derecha + Izquierda + Derecha + Izquierda + Derecha + Volumen + + Volume-.
- 2. **Código**, a través de los ajustes > sistema > avanzado > 236460666633

Para emparejar tu tarjeta NFC a la pantalla, sólo tienes que seguir las **flechas azules** a través del siguiente menú:

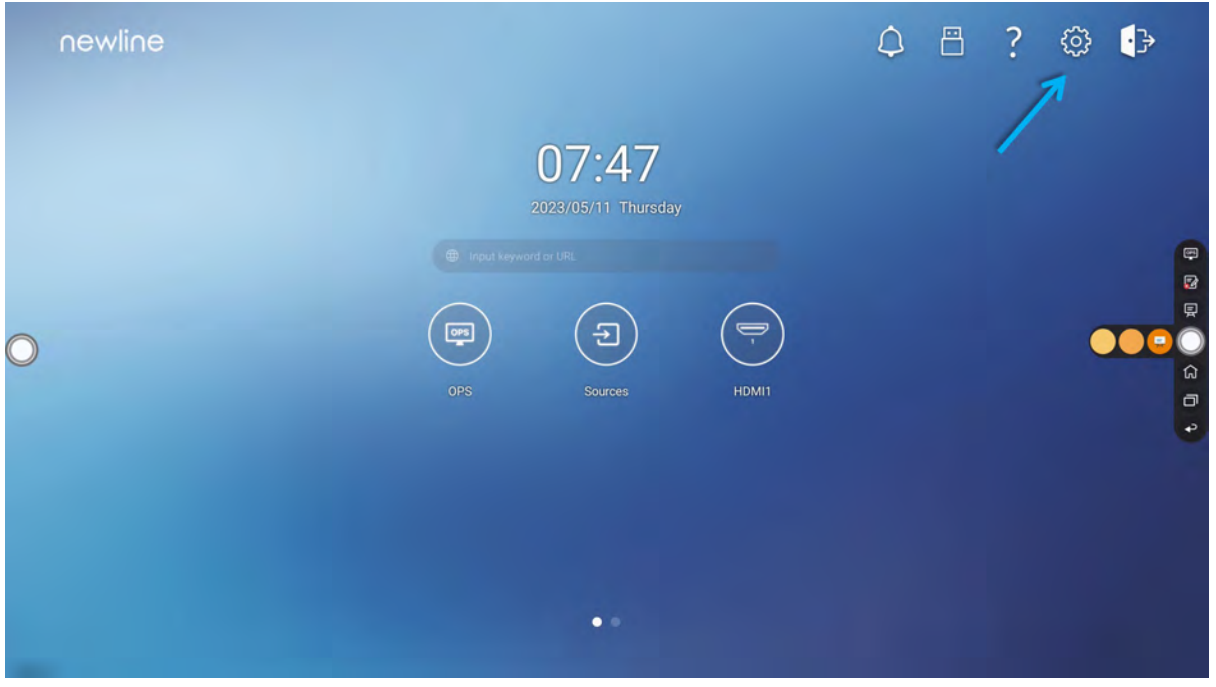

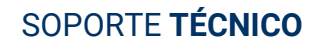

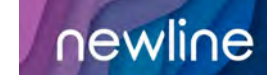

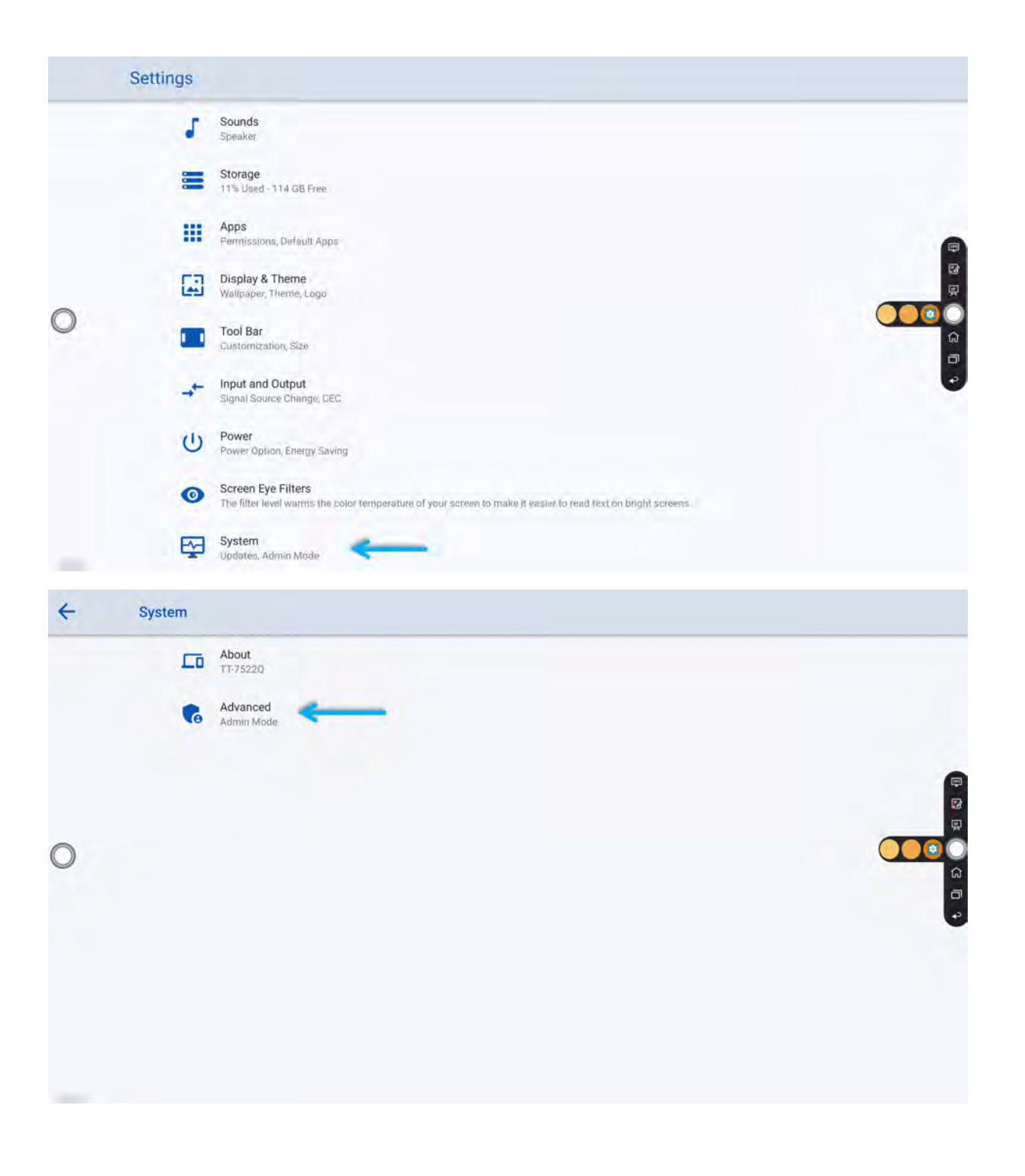

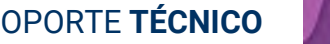

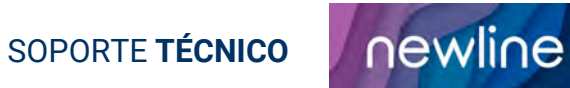

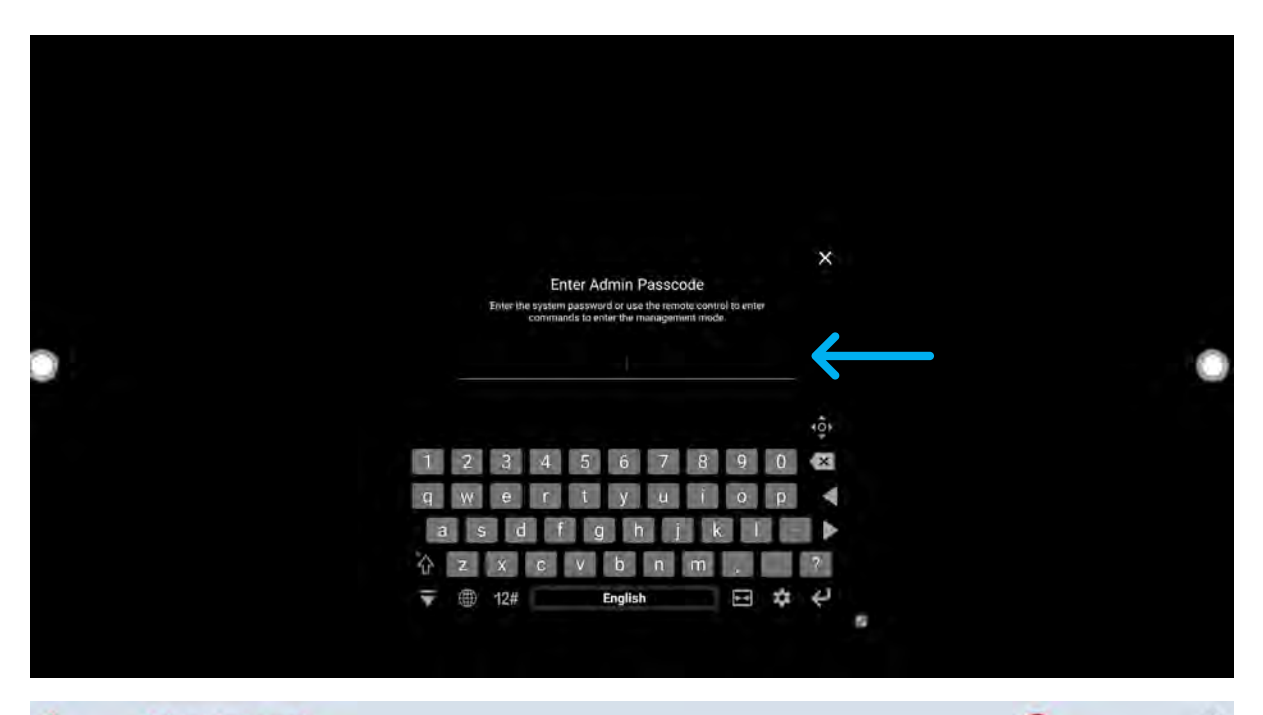

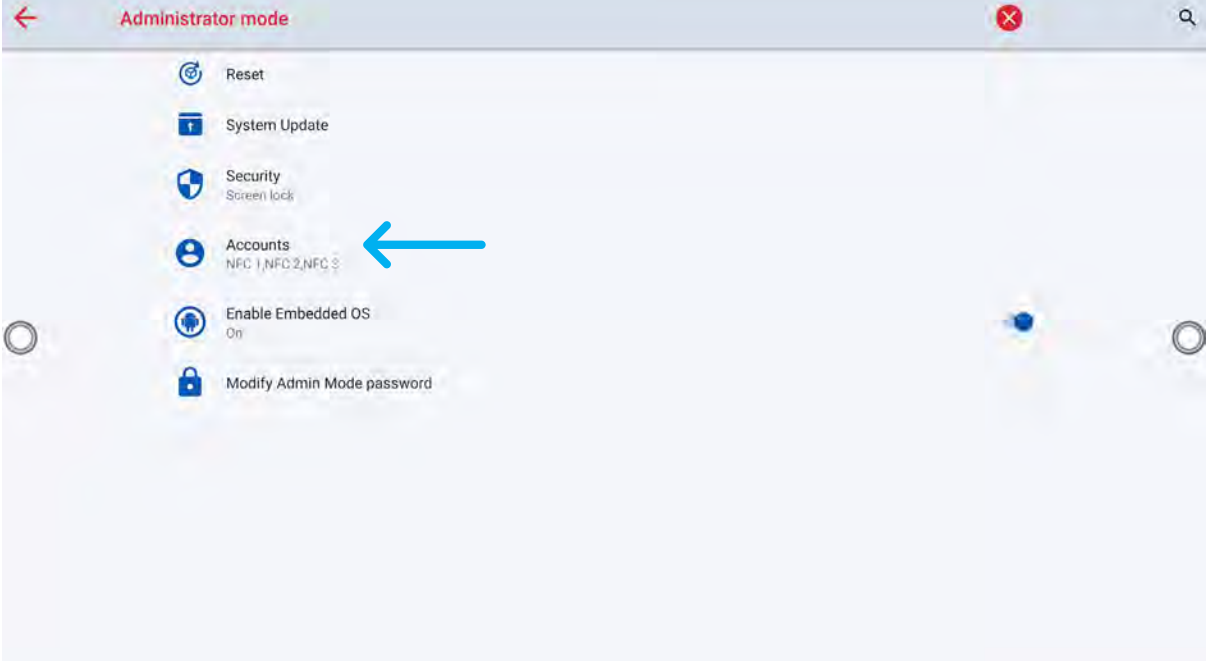

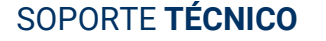

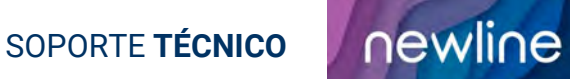

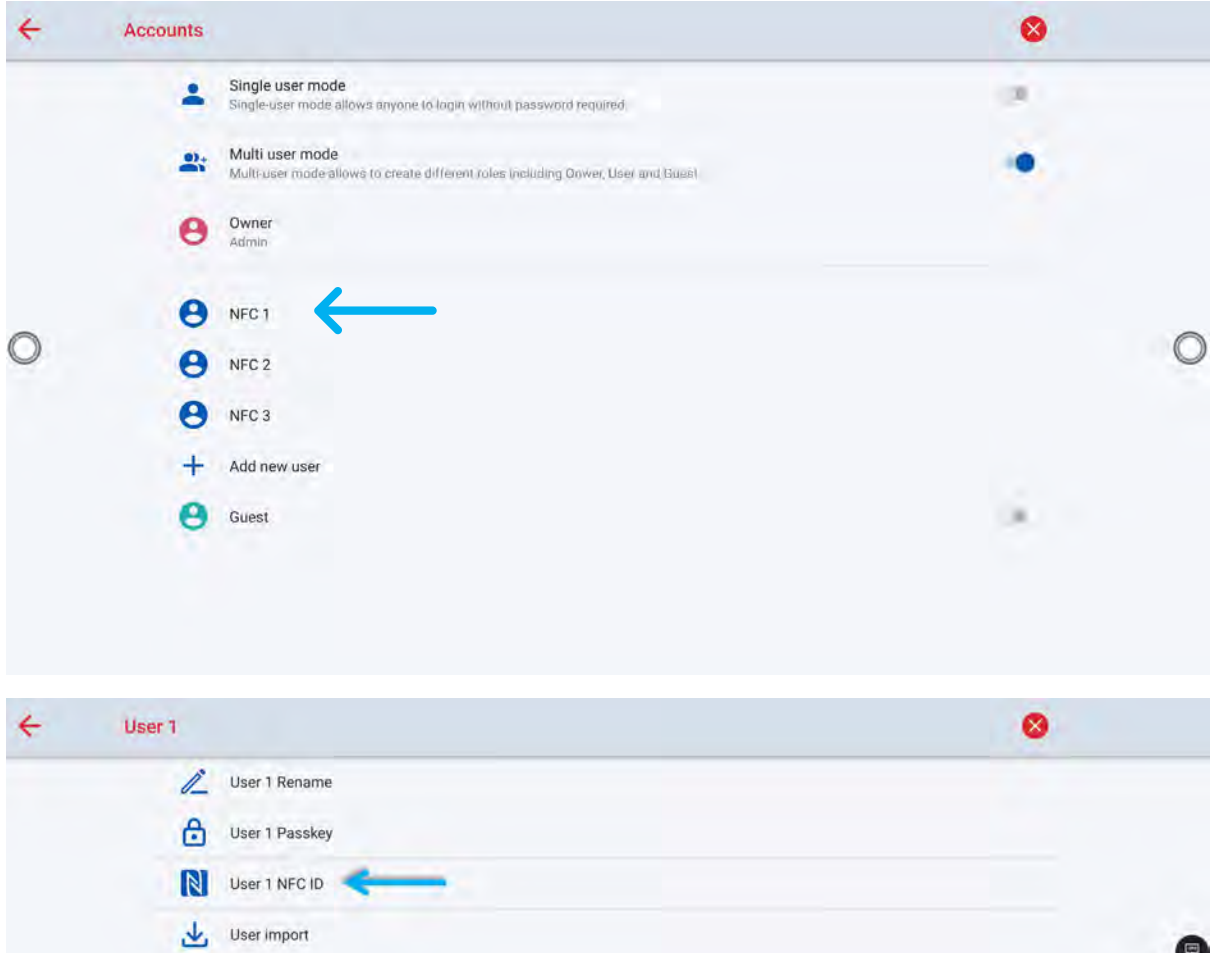

 $\sum$  User export User 1 Delete

 $\circ$ 

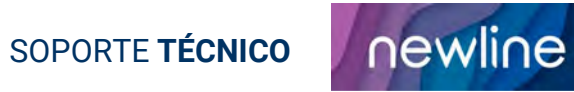

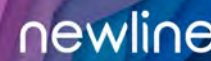

**Property** 

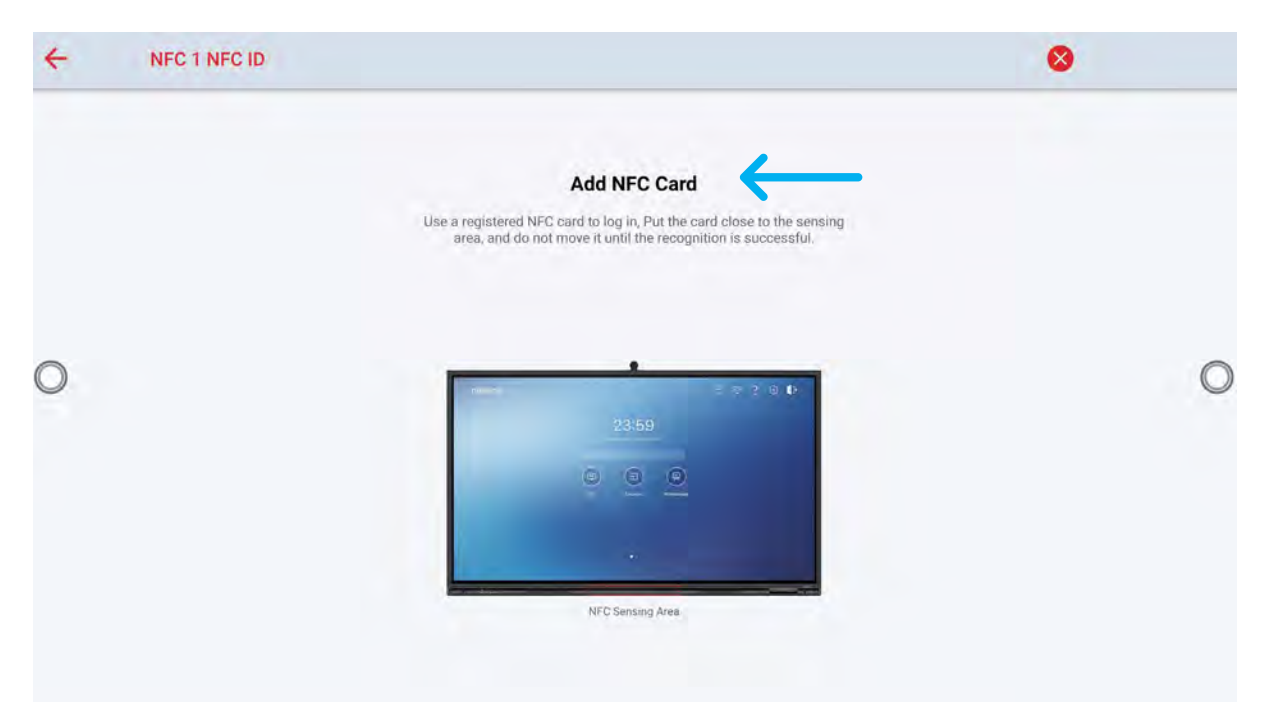

Una vez seleccionado el usuario con el que desea emparejar la tarjeta NFC, se le pedirá que presente la tarjeta en la "zona de detección NFC" (imagen superior) de la pantalla interactiva. No mueva la tarjeta hasta que se haya emparejado correctamente.

El menú le mostrará "con éxito" junto con una "casilla de verificación verde" cuando el emparejamiento se haya completado. A partir de este momento, el usuario estará asociado a la tarjeta NFC para iniciar sesión.

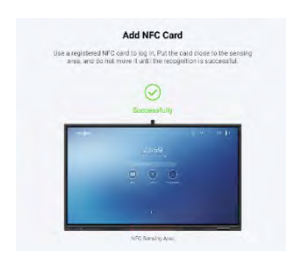

#### ¿CÓMO **DESEMPAREJAR** UNA **TARJETA NFC** A UN USUARIO?

Para eliminar cualquier inicio de sesión de usuario puede repetir el proceso. Acceda al modo administrador > seleccione el usuario que desea eliminar > haga clic en ID NFC y elimine el inicio de sesión.

Una vez que haya desemparejado la tarjeta NFC, la tarjeta estará vacía y lista para ser emparejada de nuevo con un nuevo usuario.

SOPORTE **TÉCNICO**

newline

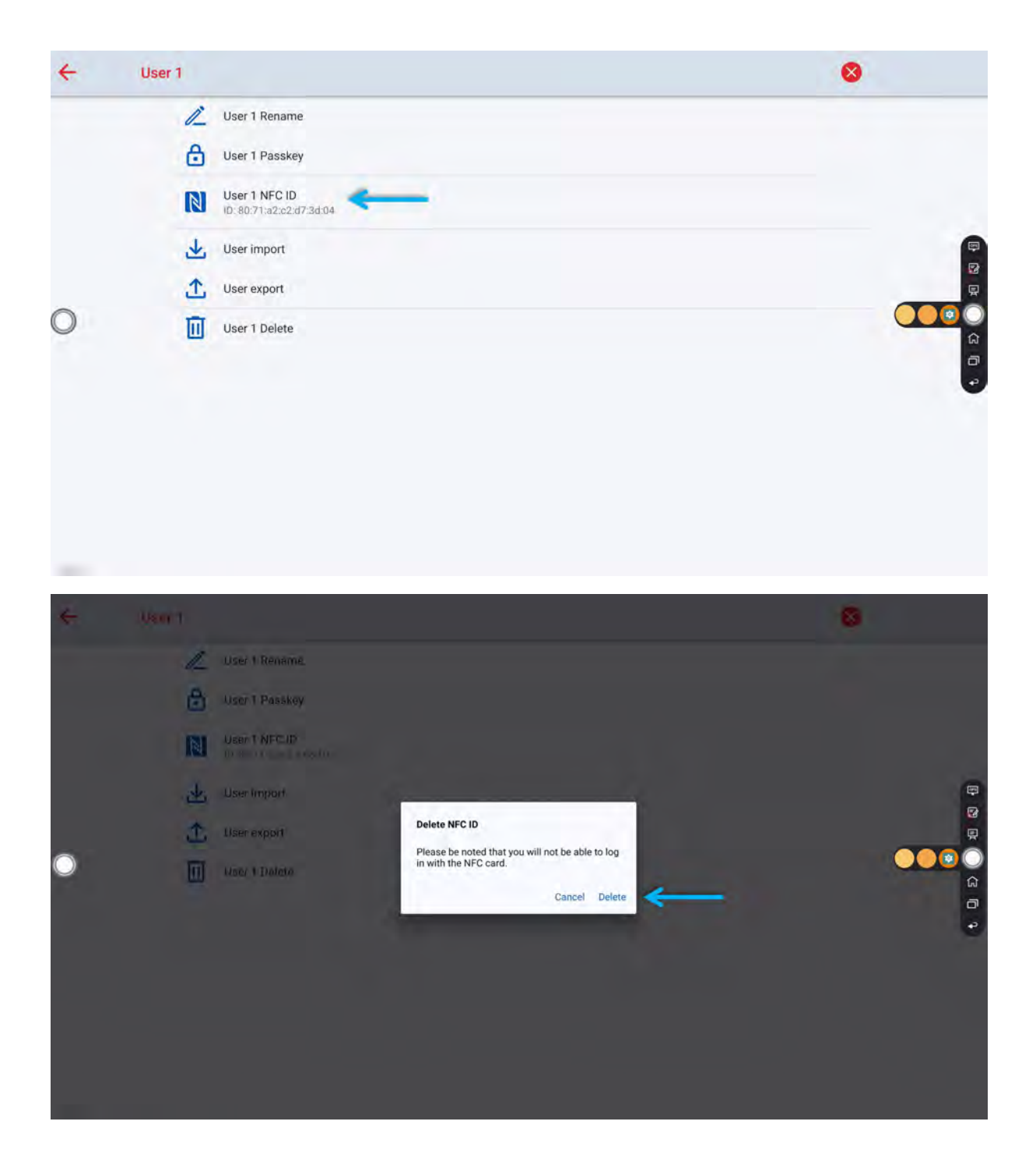

#### ¿PUEDO TENER **DIFERENTES USUARIOS EMPAREJADOS** A LA **MISMA TARJETA NFC?**

NO, por motivos de seguridad cada usuario sólo puede estar conectado a una tarjeta NFC. Esto es para evitar accesos erróneos de usuarios o accesos duplicados.

Si desea reutilizar una tarjeta para un nuevo usuario, deberá seguir el proceso para desemparejar la tarjeta y volver a emparejarla. No hay límite en el número de veces que se puede desemparejar y emparejar una tarjeta NFC.

SOPORTE **TÉCNICO**

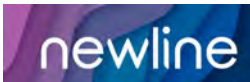

#### ¿QUÉ **PANTALLAS** INTERACTIVAS NEWLINE SON **COMPATIBLES CON NFC?**

Solo Elara tiene NFC.

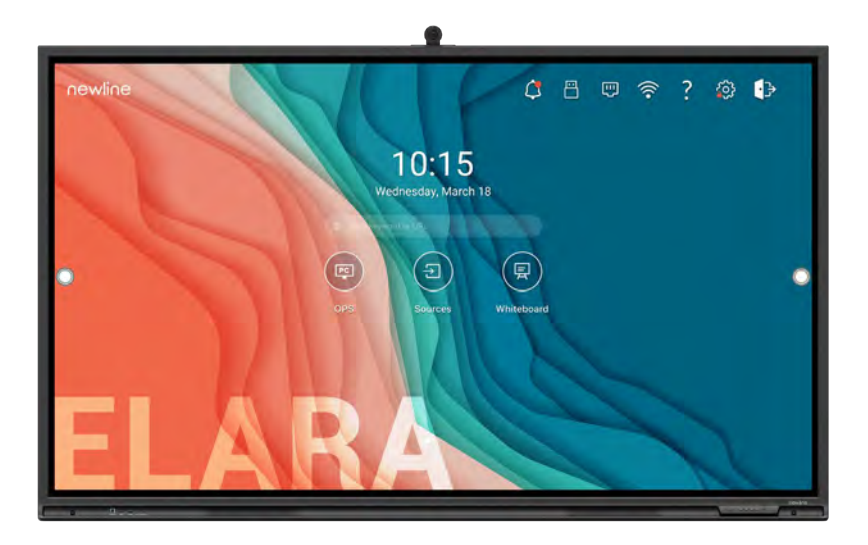

#### ¿PUEDO UTILIZAR UN **MÓDULO NFC EXTERNO** EN CUALQUIER OTRA PANTALLA INTERACTIVA NEWLINE?

La posibilidad de encontrar un módulo NFC compatible con un sistema operativo Android es muy pequeña. Es necesario que el chipset de la pantalla interactiva sea compatible y que esté integrado en las funcionalidades proporcionadas por el firmware.

No recomendamos el uso de ningún dispositivo NFC externo para otras pantallas interactivas Newline ya que no podemos asegurar la compatibilidad.

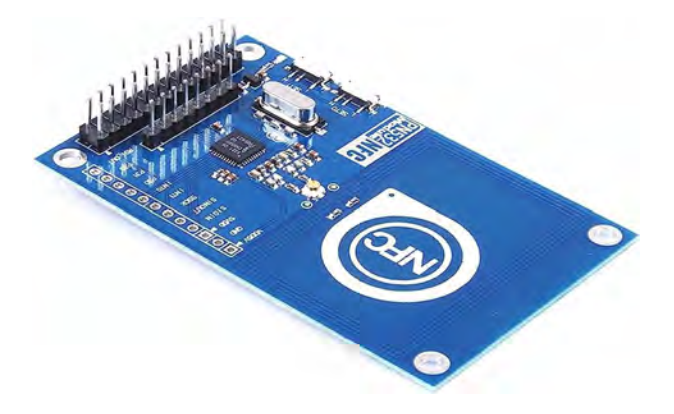

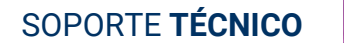

newline

#### ¿TIENEN **NFC** TODAS LAS UNIDADES DE **ELARA**?

NFC es una nueva característica, disponible en todas las unidades Elara a la venta de Newline Interactive Europe. Todo nuestro stock actual de Elara (d.d. 14 de junio de 2023) incluye NFC.

NFC sólo funciona si el chipset está físicamente instalado en el Elara. Incluso con firmware actualizado la función NFC solo funciona con el módulo NFC físico instalado.

#### ¿LAS NUEVAS UNIDADES ELARA CON NFC TIENEN UN CÓDIGO DIFERENTE?

NO. El código del producto es exactamente el mismo. NFC se incluye como una nueva funcionalidad/mejora del producto. En cuanto al PN y los códigos EAN, siguen siendo los mismos.

#### **PN & códigos EAN:**

TT-6522Q - 850008344718

TT-7522Q - 850008344725

TT-8622Q - 850008344732

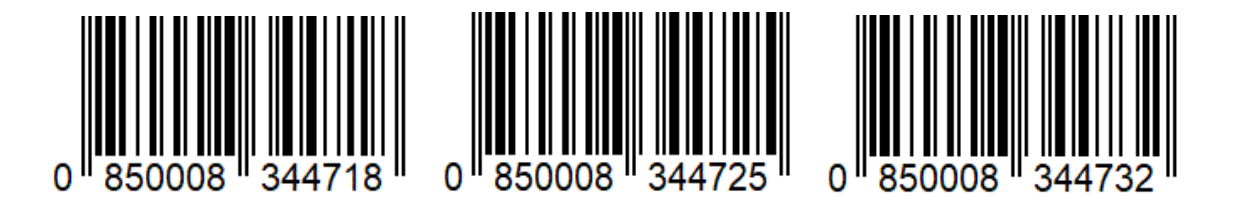

#### ¿QUÉ VERSIÓN DE **FIRMWARE** NECESITO PARA UTILIZAR **NFC**?

La versión de firmware oficial que integra el soporte de firmware es la versión 1.1.86. Esta versión es válida para unidades con y sin NFC.

El propio sistema operativo detecta de forma inteligente si la unidad dispone de NFC, en cuyo caso se habilitará la opción de emparejamiento NFC; mientras que en el caso de que la unidad no disponga de chip NFC, el propio Android ocultará la opción NFC a los usuarios.

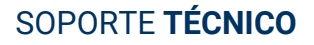

newline

#### ¿ES COMPATIBLE EL **NFC** DE ELARA CON UN **SMARTPHONE**?

Los smartphones están diseñados para uso personal. Aunque estos dispositivos tienen un chipset NFC, el sistema operativo se centra en otras operaciones como pagos, conexiones Bluetooth, etc. Por lo tanto, su dispositivo móvil no puede emparejarse con el inicio de sesión de usuario de Newline Elara.

Una opción alternativa es utilizar una pegatina NFC en lugar de una tarjeta NFC. Estas pegatinas pueden colocarse en el teléfono móvil, incluso dentro de la funda si se prefiere. Esto simulará una experiencia de usuario de inicio de sesión con el teléfono móvil.

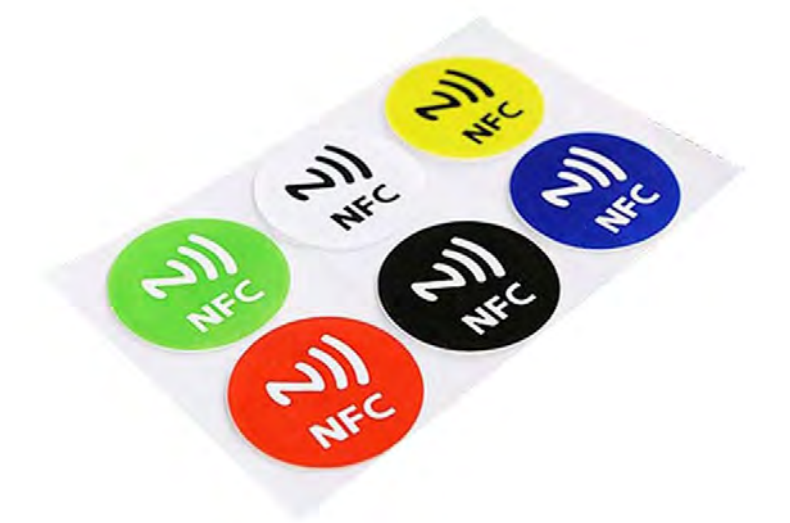

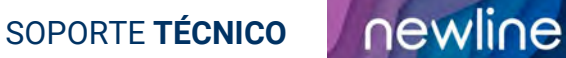